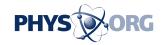

# Tips on using new iPhone feature for animating still photos

September 25 2015, by Anick Jesdanun

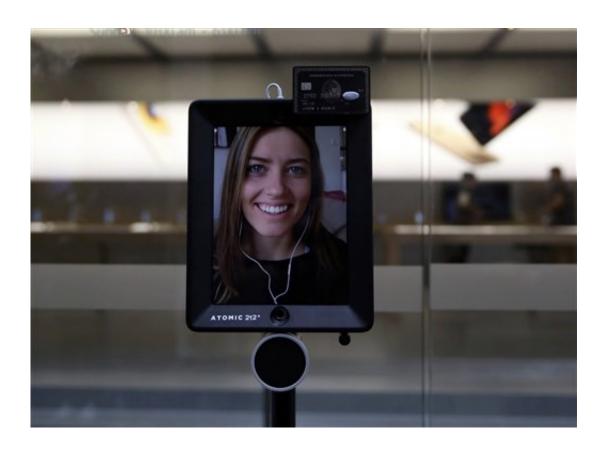

Lucy an Atomic 212 Robot with an image of owner on Facetime stands third in the line to purchase the new iPhone 6S, outside the Apple Store, in Sydney, Australia, Friday, Sept. 25, 2015. The robot, controlled via the 4G network allows owner Lucy Kelly of Sydney to finalize her purchase of a new iPhone 6S remotely. Apple is counting on sales of the new iPhones to maintain its position as one of the most profitable, and valuable, companies in the world. (AP Photo/Glenn Nicholls)

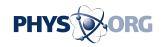

If you're getting one of the new iPhones, you'll be able to turn still images into video.

The iPhone 6s and 6s Plus, which start shipping Friday in the U.S. and other markets, automatically take three-second videos to accompany your regular shots, including selfies.

Imagine snapping a shot of your kid blowing out birthday candles—and getting <u>video</u> showing the flame going out as everyone sings "Happy Birthday." Yes, sound is included. You can also enhance shots of your pets and landscapes, such as a waterfall.

You need one of the 6s models to capture these "Live Photos," but older phones are fine for viewing.

This feature takes practice, so check out these tips:

### TAKING THE SHOT

When you open the camera app, the iPhone continually records video in the background, though it's immediately discarded if you do nothing. When you snap a shot, the phone saves a second and a half of video leading to that shot and continues recording until you get three seconds in all.

Wait a few seconds before snapping your shot so that the video won't show you moving the phone into position. Likewise, resist dropping your camera right after taking the shot. The phone will detect that movement with an upcoming software update, so it can stop the video automatically. For now, wait for a yellow "LIVE" box on the screen to disappear before moving.

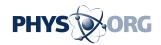

Ask your subjects to hold their pose longer. If they start moving or talking, the video will show that. The video will show your flash firing if you use it, so natural lighting is better.

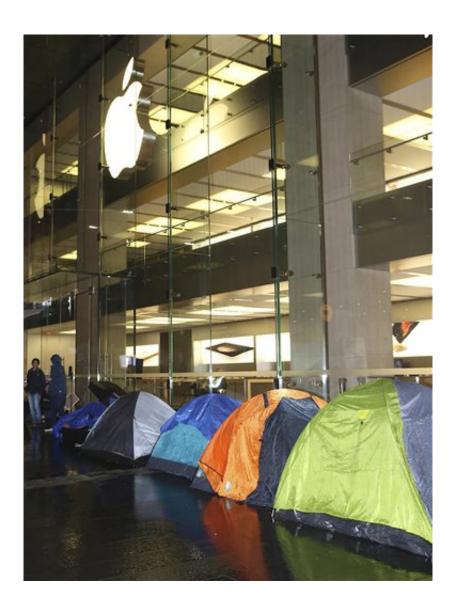

More than 50 people brave adverse weather conditions while camping on the street outside the Sydney Apple Store to be among the first to purchase the new iPhone 6s in Sydney, Australia, Friday, Sept. 25, 2015. (AP Photo/Glenn Nicholls)

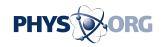

The still shot is the key part of Live Photos, and video merely enhances that. Pay attention to perfecting that still shot in terms of focus, lighting and composition. You don't need to wait for the video recording to finish before snapping another shot. Just keep snapping, as you'd normally do, and the phone will create overlapping three-second videos automatically.

#### **VIEWING AND SHARING**

To view a Live Photo on your phone, tap and hold the image in the Photos app. On the Apple Watch, you can view it in its Photos app or as part of a custom watch face with that image. On Mac computers, go to the Photos app and move your cursor over the "LIVE" box on the lower left corner. Your devices need the latest system software—iOS 9 on iPhones and iPads, watchOS 2 on Apple Watch and El Capitan on the Mac. The Mac update is coming soon.

Share Live Photos with family and friends through the Messages app—as long as they have an Apple device with the latest system. Otherwise, they'll just get the still image. Make sure the message is sent as an iMessage, which will appear blue. If it's green, it is a standard text message and won't have video. You can also share these through the phone's iCloud Photo Sharing and AirDrop features, but not as email. Apple is letting other services such as Facebook create tools for sharing and viewing as well.

Because Live Photos include audio, don't share with someone you've just gossiped about.

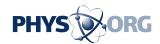

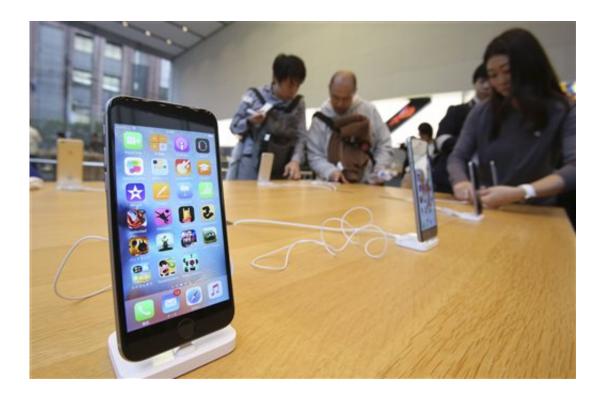

New iPhone 6s models are on display at an Apple store in Tokyo as Apple Inc. launched the sales of the latest models of its popular smartphone in Japan Friday, Sept. 25, 2015. Apple is counting on sales of the new iPhones to maintain its position as one of the most profitable, and valuable, companies in the world. (AP Photo/Koji Sasahara)

#### PHOTO MANAGEMENT

The video part gets turned off when you edit photos. You can get it back, but you then lose your changes. Make a copy to edit by sending the Live Photo to yourself using iMessage. Just send it to your Apple ID email address rather than your phone number.

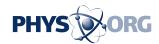

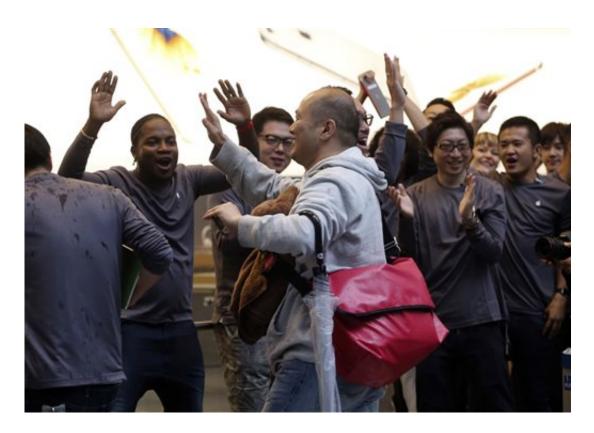

Salesclerks greet the first customer to purchase the new iPhone 6s at an Apple store in Tokyo as Apple Inc. launched the sales of the latest models of its popular smartphone in Japan Friday, Sept. 25, 2015. Apple is counting on sales of the new iPhones to maintain its position as one of the most profitable, and valuable, companies in the world. (AP Photo/Koji Sasahara)

You can export Live Photos to Mac and Windows computers and find video files that work with most video programs. Quality is lower than usual to save storage. Plus, Apple hides these files under normal use, so this is mostly for advanced users.

Each Live Photo takes up about twice the storage of a regular photo. You can't delete just the video part, but you can disable <u>video recording</u> by tapping a yellow circle on the screen. Apple's iCloud Photo Library service might free up some storage on your phone, but you might be better off buying a <u>phone</u> with more storage to begin with.

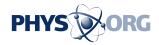

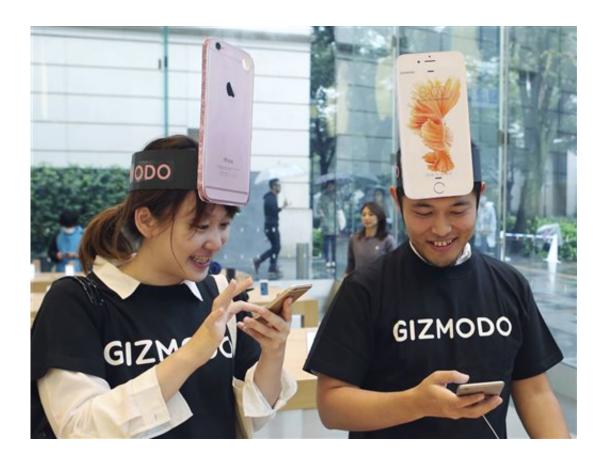

Customers Makiko Maeda, left, and Naoki Tsukamoto react after they purchased new iPhone 6s at an Apple store in Tokyo Friday, Sept. 25, 2015. Apple is counting on sales of the new iPhones to maintain its position as one of the most profitable, and valuable, companies in the world. (AP Photo/Koji Sasahara)

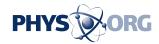

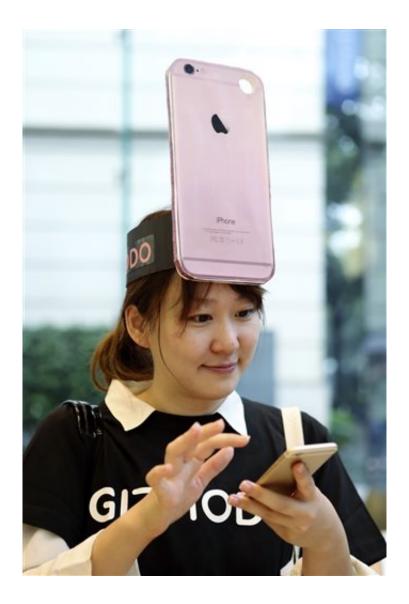

Customer Makiko Maeda touches her iPhone 6s at an Apple store in Tokyo as Apple Inc. launched the sales of the latest models of its popular smartphone in Japan Friday, Sept. 25, 2015. Apple is counting on sales of the new iPhones to maintain its position as one of the most profitable, and valuable, companies in the world. (AP Photo/Koji Sasahara)

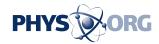

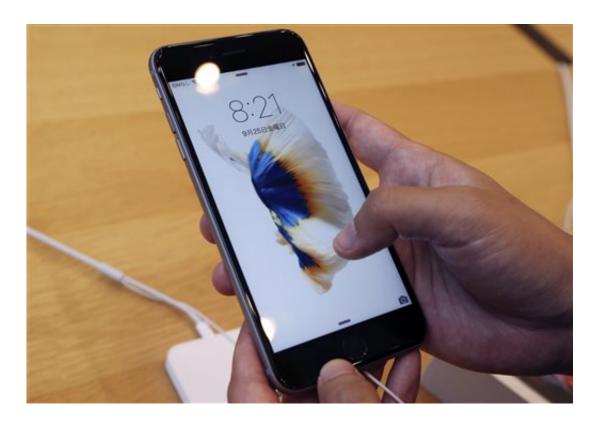

A customer tries new iPhone 6s on display at an Apple store in Tokyo Friday, Sept. 25, 2015. Apple is counting on sales of the new iPhones to maintain its position as one of the most profitable, and valuable, companies in the world. (AP Photo/Koji Sasahara)

## © 2015 The Associated Press. All rights reserved.

Citation: Tips on using new iPhone feature for animating still photos (2015, September 25) retrieved 30 April 2024 from

https://phys.org/news/2015-09-iphone-feature-animating-photos.html

This document is subject to copyright. Apart from any fair dealing for the purpose of private study or research, no part may be reproduced without the written permission. The content is provided for information purposes only.